# **BAB IV HASIL DAN PEMBAHASAN**

## **4.1 Penyajian Data**

#### **4.1.1Survei Lapangan**

Objek dari penelitian ini adalah banjir pada Jalan Tol Pondok Aren-Serpong KM. 8+600. Survey kondisi eksisting pada Jalan Tol Pondok Aren-Serpong dilakukan dengan cara mengambil data dari PT. Bintaro Serpong Damai selaku pihak pengelola Jalan Tol Pondok Aren-Serpong, hal tersebut dilakukan karena ketidakmungkinan untuk melakukan survei secara langsung di lapangan dimana waktu operasi jalan tol selama 24 jam dan tidak memungkinkan untuk turun ke lapangan, maka untuk kondisi eksisting lapangan dilakukan menggunakan metode pengambilan data. Hasil dari pengambilan data adalah data geometri penampang melintang saluran drainase pada Jalan Tol Pondok Aren-Serpong seperti pada Gambar 4.1 Penampang Melintang Saluran Drainase.

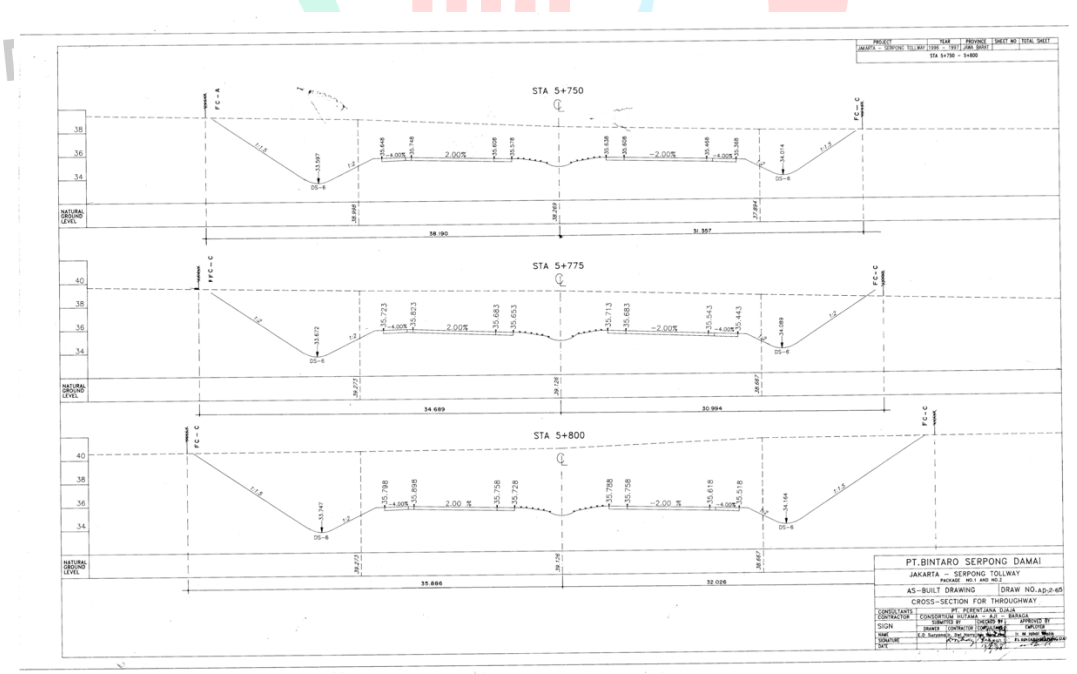

*Gambar 4.1.* Penampang Melintang Saluran Drainase

Survei geometri dilakukan di Sungai Cibenda yang berlokasi bersebelahan dengan Jalan Tol Pondok Aren-Serpong KM. 8+600. Survei kondisi eksisting Sungai Cibenda dilakukan untuk mengetahui geometri penampang melintang pada sungai tersebut. Survei dilakukan pada tanggal 20 November 2021. Hasil survei geometri penampang melintang Sungai Cibenda dapat dilihat pada Gambar 4.2 Kondisi Eksisting Sungai Cibenda dan Gambar 4.3 Penampang Melintang Sungai Cibenda.

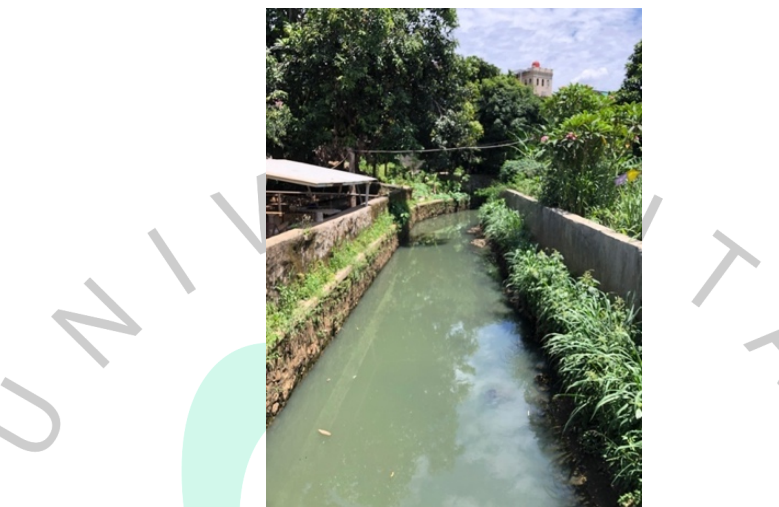

*Gambar 4.2.* Kondisi Eksisting Sungai Cibenda

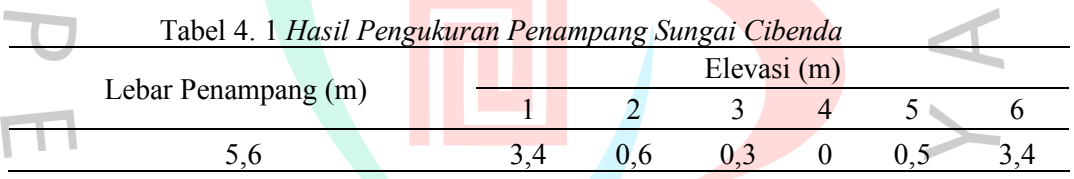

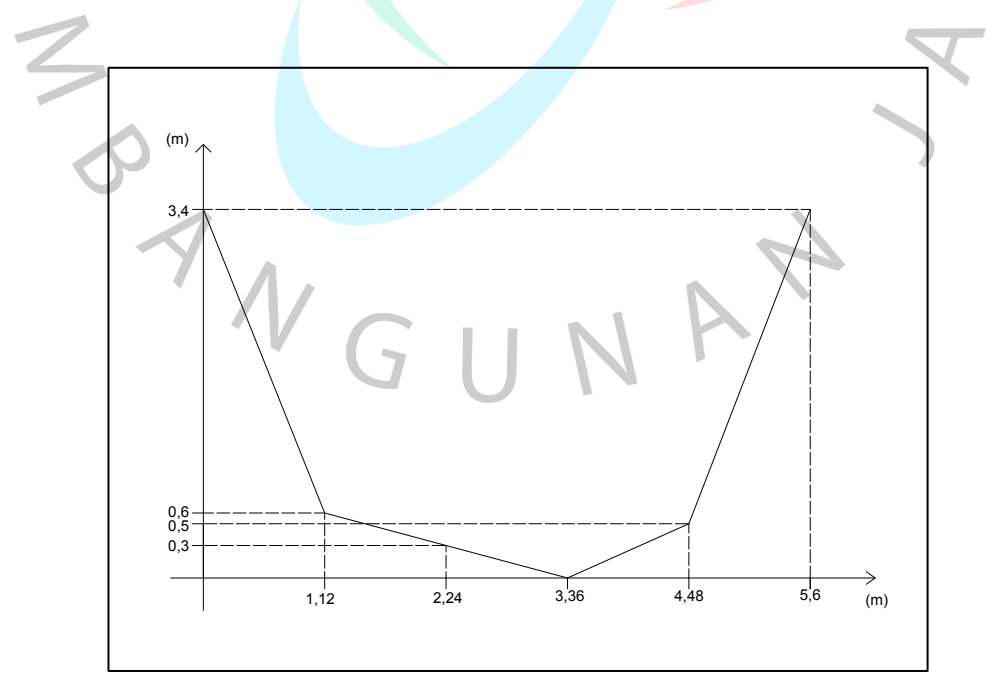

*Gambar 4.3.* Penampang Melintang Sungai Cibenda

Pengukuran elevasi Sungai Cibenda dilakukan di satu titik dengan membagi lebar sungai menjadi 6 titik dan mengukur elevasi dari tiap titik. Berdasarkan hasil pengukuran penampang Sungai Cibenda, diketahui bahwa lebar Sungai Cibenda adalah 5,6 m dengan kedalaman 3,4 m. Perbedaan elevasi tiap titik terjadi akibat sedimentasi pada dasar sungai.

## **4.1.2Penentuan Daerah Aliran Sungai (DAS)**a

Daerah Aliran Sungai (DAS) adalah daerah yang membentang yang dibatasi oleh pemisah alami, yaitu puncak-puncak gunung sehingga membuat air hujan yang turun di wilayah tersebut mengalir ke sungai utama. DAS yang ditinjau dalam perhitungan debit banjir penelitian ini adalah Sungai Cibenda. Penentuan luas DAS Cibenda dapat dilakukan dengan menggunakan aplikasi *Google Earth Pro*.

Tahap pertama yang perlu dilakukan dalam menentukan luas DAS Cibenda adalah mengukur panjang Sungai Cibenda dari hulu ke hilir. Untuk mengukur panjang sungai, yang perlu dilakukan adalah mencari lokasi dari hulu dan hilir Sungai Cibenda. Lokasi dari hulu Sungai Cibenda ditentukan dari elevasi tertinggi dari Sungai Cibenda, sedangkan untuk hilirnya digunakan titik lokasi Sungai Cibenda pada area penelitian. Setelah menemukan hulu dan hilir dari Sungai Cibenda, buat aliran Sungai Cibenda menggunakan fitur *path* dari titik hulu ke titik hilir.

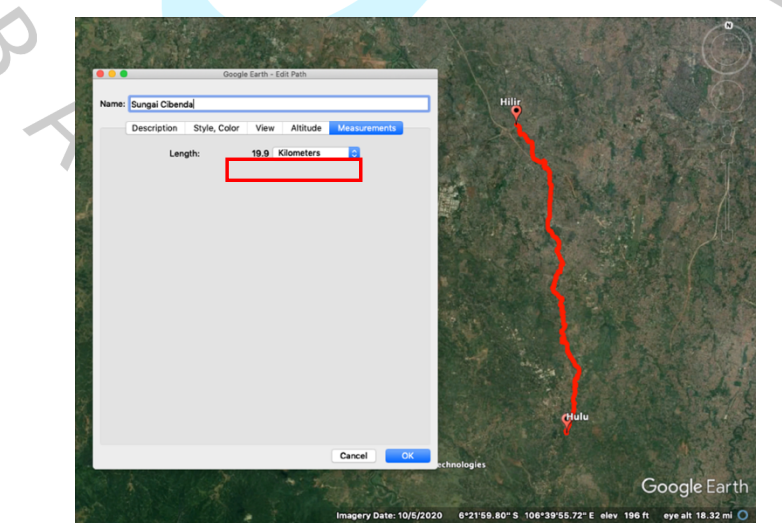

*Gambar 4.4.* Pengukuran Panjang Sungai Cibenda

Berdasarkan hasil pengukuran, di dapatkan panjang Sungai Cibenda dari hulu ke hilir adalah 19,9 km. Selanjutnya dilakukan pengukuran luas DAS dengan menggunakan fitur *polygon*. Buat garis mengikuti aliran Sungai Cibenda mulai dari hulu sungai ke hilir sungai dengan cara mencari elevasi tertinggi pada bagian kanan dan kiri aliran sungai dengan cara mengklik area sungai secara bertahap.

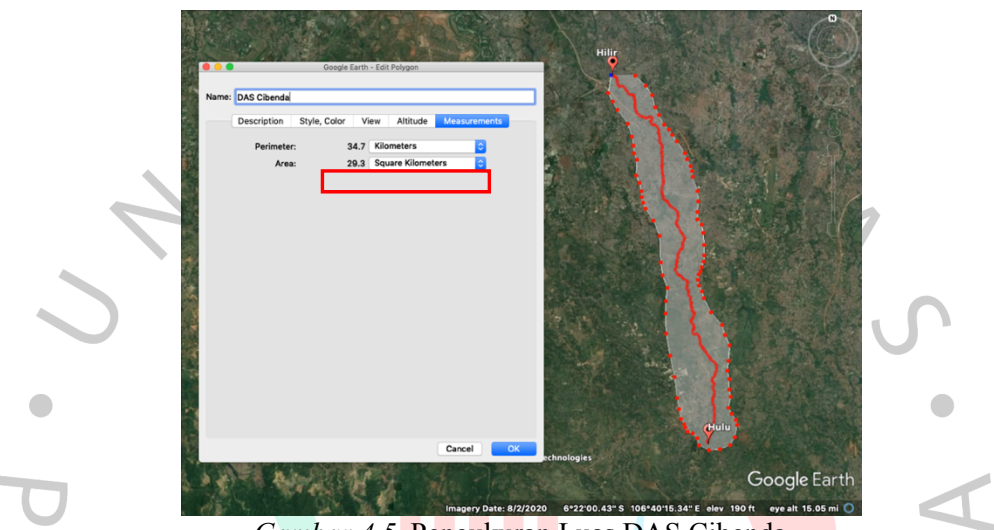

*Gambar 4.5.* Pengukuran Luas DAS Cibenda

Berdasarkan hasil pengukuran, di dapatkan luas DAS Cibenda adalah 29,3 km2 . Sehingga berdasarkan hasil penelusuran menggunakan aplikasi *Google Earth*, didapatkan panjang Sungai Cibenda dari hulu ke hilir adalah 19,9 km dan luas dari DAS Cibenda adalah 29,3 km<sup>2</sup>. Berikut adalah luasan DAS Cibenda yang didapat dari aplikasi *Google Earth.*

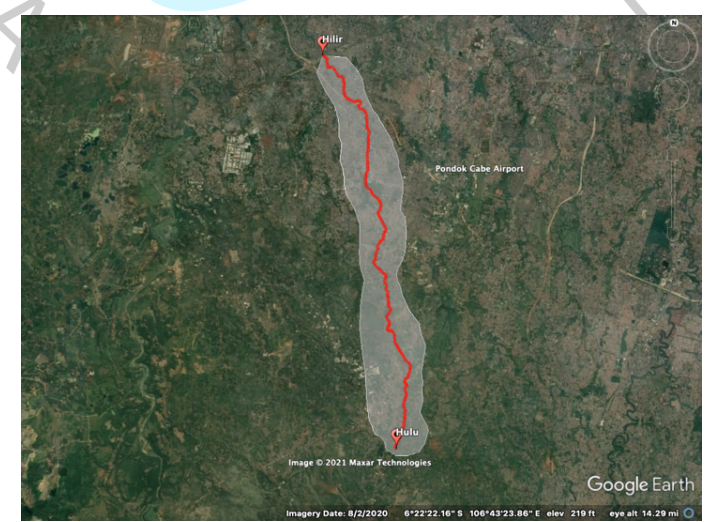

*Gambar 4.6.* Luas DAS Cibenda

#### **4.1.3Penentuan Stasitun Hujan dan Pengambilan Data Hujan**

Lokasi dari penelitian berada di Ruas Jalan Tol Pondok Aren-Serpong KM 8+600, yang berada di area Tangerang Selatan. Untuk mencari tau data curah hujan, hal pertama yang harus dilakukan adalah mengambil data dari BMKG Kota Tangerang Selatan. Merujuk dari lokasi penelitian, terdapat beberapa stasiun hujan di Kota Tangerang Selatan yang lokasinya dekat dengan lokasi penelitian. Beberapa stasiun tersebut adalah Stasiun Klimatologi Wilayah II Kota Tangerang Selatan, Unit PelaksanaTeknis Dinas (UPTD) Serpong, dan UPTD Bendung Ciputat. Peta lokasi stasiun hujan dan letak stasiun hujan dapat dilihat pada Gambar<sup>4</sup>. 7. Lokasi Stasiun Hujan Tangerang Selatan dan Tabel 4.2 Data Lokasi Stasiun Hujan Tangerang Selatan di bawah ini.

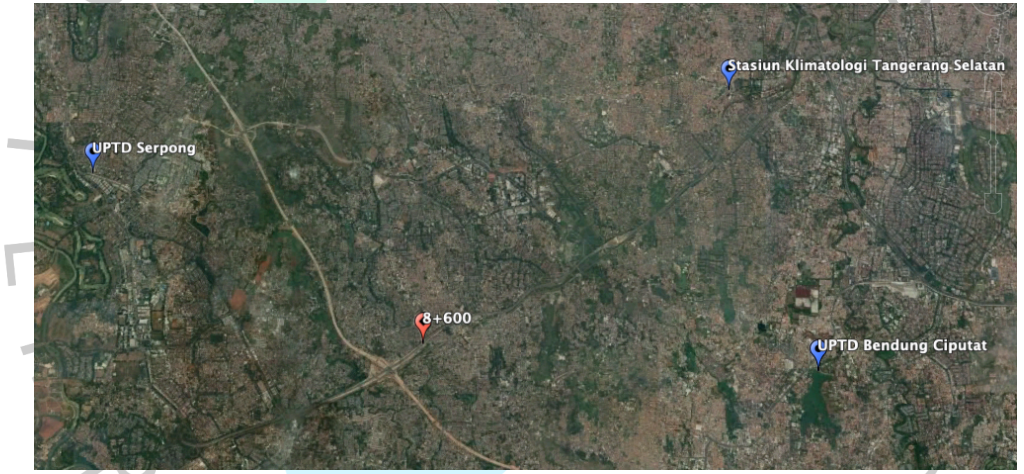

*Gambar 4.7.* Lokasi Stasiun Hujan

| Tabel 4. 2 Data Lokasi Stasiun Hujan Tangerang Selatan |           |         |         |           |           |  |
|--------------------------------------------------------|-----------|---------|---------|-----------|-----------|--|
| Nama Stasiun / Pos                                     | Koordinat |         | Elevasi | Kecamatan | Kab/      |  |
| Hujan                                                  | Lintang   | Bujur   | (Mdpl)  |           | Kota      |  |
| Sta. Klimatologi                                       | $-6.250$  | 106.760 | 26.2    | Pd. Aren  | Tangerang |  |
| Tangerang Selatan                                      |           |         |         |           | Selatan   |  |
| <b>UPTD</b> Serpong                                    | $-6.312$  | 106.658 | 50      | Serpong   | Tangerang |  |
|                                                        |           |         |         |           | Selatan   |  |
| <b>UPTD Bendung</b>                                    | $-6.292$  | 106.734 | 54      | Ciputat   | Tangerang |  |
| Ciputat                                                |           |         |         |           | Selatan   |  |
|                                                        |           |         |         |           |           |  |

Tabel 4. 2 *Data Lokasi Stasiun Hujan Tangerang Selatan*

*Sumber : BMKG Tangerang Selatan, 2021*

Selanjutnya, dari ketiga stasiun hujan tersebut diambil data curah hujan maksimum harian untuk diolah menjadi data hidrologi. Berikut adalah data curah hujan maskimum harian yang diambil dari ketiga stasiun hujan tersebut:

|  | No             | Tahun | Bulan      | Sta.<br>Klimatologi<br>Tangsel |                  | <b>UPTD</b><br>Bendung<br>Ciputat |
|--|----------------|-------|------------|--------------------------------|------------------|-----------------------------------|
|  |                |       |            | Curah<br>Hujan                 | Curah            | Curah                             |
|  |                |       | <b>JAN</b> | 56                             | Hujan<br>29      | Hujan<br>39                       |
|  |                |       | <b>FEB</b> | 67                             | 30               | 60                                |
|  |                |       | <b>MAR</b> | 44                             | 28               | 42                                |
|  |                |       | <b>APR</b> | 79                             | 35               | 78                                |
|  |                |       | <b>MEI</b> | 52                             | 24               | 39                                |
|  |                |       | <b>JUN</b> | 44                             | 36               | 96                                |
|  |                | 2016  | $\rm JUL$  | 51                             | 25               | 65                                |
|  |                |       | <b>AGT</b> | 58                             | 36               | 73                                |
|  |                |       | <b>SEP</b> | 61                             | 32               | 68                                |
|  |                |       | <b>OKT</b> | 41                             | 38               | 71                                |
|  |                |       | <b>NOV</b> | 97                             | 36               | 38                                |
|  |                |       | <b>DES</b> | 18                             | 22               | 46 <sub>1</sub>                   |
|  |                |       | <b>JAN</b> | 48                             | 25               | 40 <sub>1</sub>                   |
|  |                |       | <b>FEB</b> | 74                             | 25               | 101                               |
|  |                |       | <b>MAR</b> | 66                             | 24               | 95                                |
|  |                |       | <b>APR</b> | 58                             | 25               | 60                                |
|  |                |       | <b>MEI</b> | 58                             | 30               | 37                                |
|  |                | 2017  | <b>JUN</b> | 33                             | 28               | 53                                |
|  |                |       | <b>JUL</b> | 36                             | 29               | 25                                |
|  |                |       | <b>AGT</b> | 6                              | 27               | $\boldsymbol{0}$                  |
|  |                |       | <b>SEP</b> | 64                             | 38               | 84                                |
|  |                |       | <b>OKT</b> | 46                             | 31               | 70                                |
|  |                |       | <b>NOV</b> | 80                             | 26               | 55                                |
|  |                |       | <b>DES</b> | 69                             | 32               | 53                                |
|  |                |       | <b>JAN</b> | 26                             | 20               | 53                                |
|  |                |       | <b>FEB</b> | 38                             | 28               | 58                                |
|  |                |       | <b>MAR</b> | 37                             | 30               | 39                                |
|  | $\mathfrak{Z}$ | 2018  | <b>APR</b> | 86                             | 28               | 40                                |
|  |                |       | <b>MEI</b> | 49                             | 16               | 13                                |
|  |                |       | <b>JUN</b> | 27                             | 36               | 58                                |
|  |                |       | $\rm JUL$  | $\overline{2}$                 | $\boldsymbol{0}$ | $\boldsymbol{0}$                  |
|  |                |       | AGT        | $\overline{\mathcal{A}}$       | 6                | $\boldsymbol{0}$                  |

Tabel 4. 3 *Curah Hujan Maksimum Harian Rata-Rata*

| No | Tahun | Sta.<br>Klimatologi<br>Bulan<br>Tangsel |                | <b>UPTD</b><br>Serpong | <b>UPTD</b><br>Bendung<br>Ciputat |
|----|-------|-----------------------------------------|----------------|------------------------|-----------------------------------|
|    |       |                                         | Curah<br>Hujan | Curah<br>Hujan         | Curah<br>Hujan                    |
|    |       | <b>SEP</b>                              | 44             | 9                      | 69                                |
|    |       | <b>OKT</b>                              | 27             | 27                     | 42                                |
|    |       | <b>NOV</b>                              | 65             | 26                     | 48                                |
|    |       | <b>DES</b>                              | 84             | 25                     | 62                                |
|    |       | <b>JAN</b>                              | 46             | 38                     | 74                                |
|    |       | FEB                                     | 77             | 29                     | 65                                |
|    |       | <b>MAR</b>                              | 32             | 32                     | 29                                |
|    |       | <b>APR</b>                              | 50             | 38                     | 47                                |
|    |       | <b>MEI</b>                              | 73             | 40                     | 61                                |
| 4  | 2019  | <b>JUN</b>                              | 39             | 20                     | 27                                |
|    |       | <b>JUL</b>                              | $\overline{3}$ | 12                     | $\boldsymbol{0}$                  |
|    |       | <b>AGT</b>                              | $\,8\,$        | 22                     | $\bf{0}$                          |
|    |       | <b>SEP</b>                              | $\mathbf{0}$   | $\boldsymbol{0}$       | $\boldsymbol{0}$                  |
|    |       | OKT                                     | 33             | 8                      | 5                                 |
|    |       | <b>NOV</b>                              | 76             | 14                     | 32                                |
|    |       | <b>DES</b>                              | 42             | 14                     | 551                               |
|    |       | <b>JAN</b>                              | 435            | 225                    | 236                               |
|    |       | <b>FEB</b>                              | 452            | 437                    | 214                               |
|    |       | <b>MAR</b>                              | 265            | 299                    | 150                               |
|    |       | <b>APR</b>                              | 261            | 248                    | 86                                |
|    |       | MEI                                     | 178            | 141                    | 73                                |
|    | 2020  | <b>JUN</b>                              | 42             | 39                     | 46                                |
|    |       | JUL                                     | 47             | 111                    | 30 <sub>2</sub>                   |
|    |       | <b>AGT</b>                              | 82             | 29                     | 105                               |
|    |       | <b>SEP</b>                              | 181            | 113                    | 122                               |
|    |       | <b>OKT</b>                              | 400            | 159                    | 134                               |
|    |       | <b>NOV</b>                              | 155            | 84                     | 114                               |
|    |       | <b>DES</b>                              | 121            | 114                    | 121                               |

*Sumber : BMKG Tangerang Selatan, 2021*

### **4.2 Analisis Data**

 $\overline{\phantom{a}}$ 

#### **4.2.1 Analisis Curah Hujan Kawasan dengan Metode Aljabar**

Analisis curah hujan kawasan diperlukan untuk mengetahui curah hujan harian maksimum rata-rata pada *catchment area* dengan cara menganalisis data curah hujan maksimum harian dari ketiga stasiun hujan yang dipilih. Metode yang cocok untuk analisis ini berdasarkan Tabel 2. 1 Kriteria Menentukan

Metode untuk Penentuan Curah Hujan Kawasan Berdasarkan Luas DAS, adalah dengan menggunakan Metode Aljabar. Hal ini karena DAS dari Sungai Cibenda memiliki luas sebesar 29,3 km2 (< 500 km2).

Dari ketiga nilai curah hujan maksimum harian yang dibandingkan, nantinya hasil nilai curah hujan maksimum harian rata-rata akan diambil sebagai curah hujan sebenarnya pada DAS Cibenda. Berikut adalah data dari curah hujan maksimum harian rata-rata dari DAS Cibenda.

| No             |      | Tahun Bulan | Sta.<br>Klimatologi<br>Tangsel | <b>UPTD</b><br>Serpong | <b>UPTD</b><br>Bendung<br>Ciputat | Hujan<br>Harian<br>Rata-<br>rata<br>(mm) | Hujan<br>Max.<br>Harian<br>rata-<br>rata |
|----------------|------|-------------|--------------------------------|------------------------|-----------------------------------|------------------------------------------|------------------------------------------|
|                |      |             | Curah Hujan                    | Curah Hujan            | Curah Hujan                       |                                          | (mm)                                     |
|                |      | <b>JAN</b>  | 56                             | 29                     | 39                                | 41                                       |                                          |
|                |      | <b>FEB</b>  | 67                             | 30                     | 60                                | 52                                       |                                          |
|                |      | <b>MAR</b>  | 44                             | 28                     | 42                                | 38                                       |                                          |
|                |      | <b>APR</b>  | 79                             | 35                     | 78                                | 64                                       |                                          |
|                |      | <b>MEI</b>  | 52                             | 24                     | 39                                | 38                                       |                                          |
|                | 2016 | $\rm JUN$   | 44                             | 36                     | 96                                | 59                                       |                                          |
|                |      | $\rm JUL$   | 51                             | 25                     | 65                                | 47                                       | 64                                       |
|                |      | AGT         | 58                             | 36                     | 73                                | 56                                       |                                          |
|                |      | <b>SEP</b>  | 61                             | 32                     | 68                                | 54                                       |                                          |
|                |      | <b>OKT</b>  | 41                             | 38                     | 71                                | 50                                       |                                          |
|                |      | <b>NOV</b>  | 97                             | 36                     | 38                                | 57                                       |                                          |
|                |      | <b>DES</b>  | 18                             | 22                     | 46                                | 29                                       |                                          |
|                |      | <b>JAN</b>  | 48                             | 25                     | 40                                | 38                                       |                                          |
|                |      | <b>FEB</b>  | 74                             | 25                     | 101                               | 67                                       |                                          |
|                |      | <b>MAR</b>  | 66                             | 24                     | 95                                | 62                                       |                                          |
|                |      | APR         | 58                             | 25                     | 60                                | 48                                       |                                          |
|                |      | <b>MEI</b>  | 58                             | 30                     | 37                                | 42                                       |                                          |
| $\sqrt{2}$     | 2017 | <b>JUN</b>  | 33                             | 28                     | 53                                | 38                                       | 67                                       |
|                |      | $\rm JUL$   | 36                             | 29                     | 25                                | 30                                       |                                          |
|                |      | <b>AGT</b>  | 6                              | 27                     | $\mathbf{0}$                      | 11                                       |                                          |
|                |      | <b>SEP</b>  | 64                             | 38                     | 84                                | 62                                       |                                          |
|                |      | <b>OKT</b>  | 46                             | 31                     | 70                                | 49                                       |                                          |
|                |      | <b>NOV</b>  | 80                             | 26                     | 55                                | 54                                       |                                          |
|                |      | <b>DES</b>  | 69                             | 32                     | 53                                | 51                                       |                                          |
|                | 2018 | <b>JAN</b>  | 26                             | 20                     | 53                                | 33                                       | 57                                       |
| $\overline{3}$ |      | <b>FEB</b>  | 38                             | 28                     | 58                                | 41                                       |                                          |

Tabel 4. 4 *Curah Hujan Maksimum Harian Rata-Rataa*

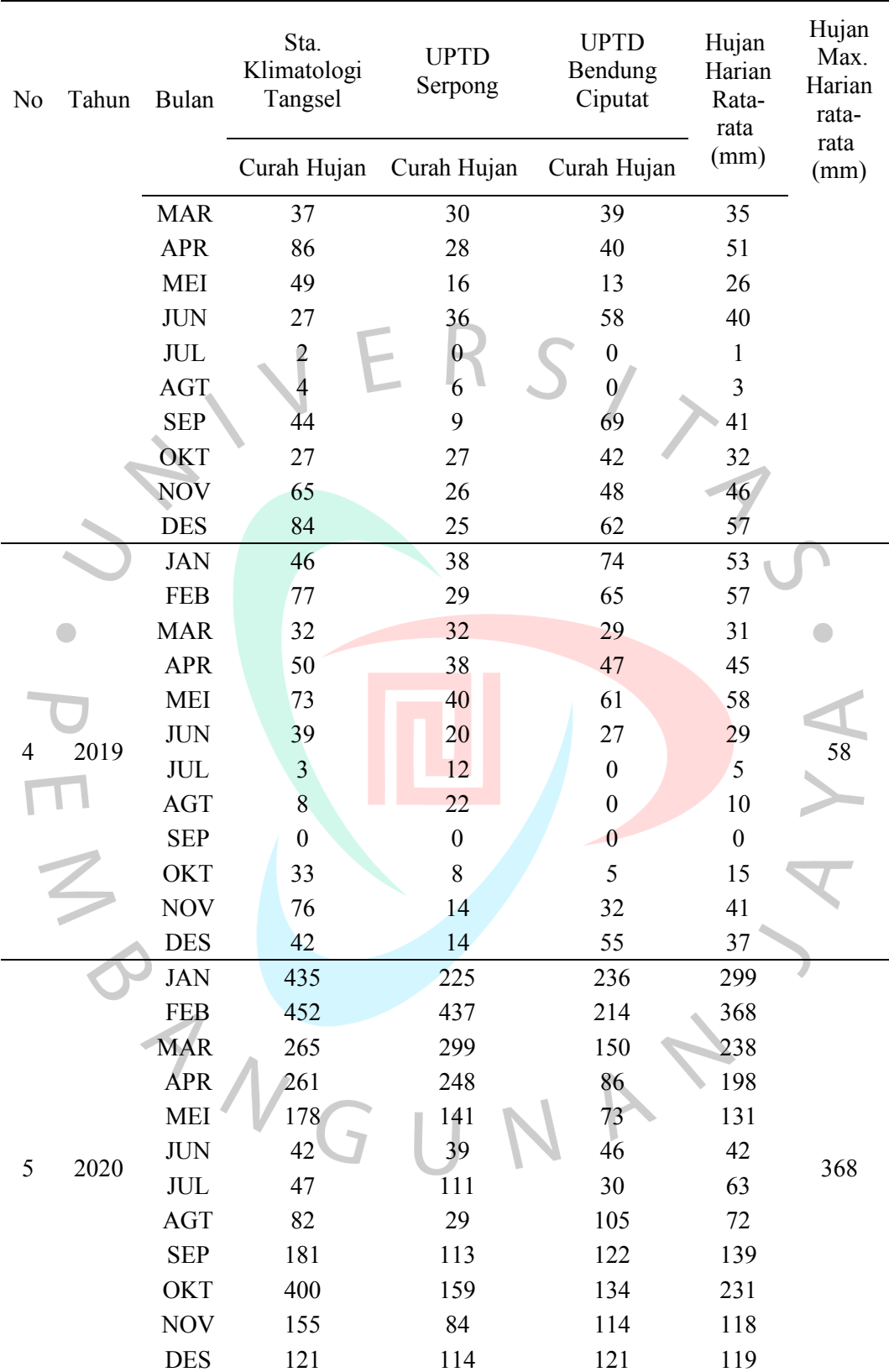

| No | Tahun | Bulan    | Hujan<br>Max. |
|----|-------|----------|---------------|
|    | 2016  | April    | 64            |
| 2  | 2017  | Februari | 67            |
| 3  | 2018  | Desember | 57            |
| 4  | 2019  | Mei      | 58            |
| 5  | 2020  | Februari | 368           |
|    |       |          |               |

Tabel 4. 5 *Rekapitulasi Curah Hujan Maksimum Harian Rata-Rata*

## **4.2.2 Perhitungan Parameter Statistik**

Setelah mendapatkan hasil dari perhitungan curah hujan maksimum harian rata-rata tahunan dengan Metode Aljabar, Proses selanjutnya adalah menentukan probabilitas terjadinya pengulangan curah hujan maksimum harian. Hal ini dilakukan untuk menentukan debit banjir rencana.

Perhitungan parameter statistik adalah perhitungan yang bertujuan untuk menentukan curah hujan yang akan digunakan dalam perhitungan besaran debit banjir rencana berdasarkan dari analisis distribusi curah hujan awal. Analisis distribusi curah hujan dengan perhitungan dispersi menggunakan perhitungan parameter statistik untuk  $(Xi-Xr)$ ,  $(Xi-Xr)^2$ ,  $(Xi-Xr)^3$ ,  $(Xi-Xr)^4$  dan dilanjutkan dengan perhitungan parameter statistik menggunakan logaritma untuk pengujian kecocokan sebaran (LogXi-LogXr), (LogXi-LogXr)<sup>2</sup>, (LogXi-LogXr)<sup>3</sup>, (LogXi-LogXr)<sup>4</sup>.

Dimana :

 $Xi = Besar Curah Hujan DAS Cibenda (mm)$ 

 $Xr$  = Rata-Rata Curah Hujan Maks. DAS Cibenda (mm)

Perhitungan yang digunakan dalam perhitungan dispersi adalah rumus dari Persamaan 2.5, Persamaan 2.6, Persamaan 2.7, dan Persamaan 2.8. Berikut adalah hasil dari perhitungan dispersi statistik dan logaritma dari ketiga stasiun hujan terpilih dengan rentang waktu 5 tahun terakhir.

Tabel 4. 6 *Perhitungan Parameter Statistik Curah Hujan Rata-Rata*

| Tahun  | Xi (mm)  | $(Xi-Xr)$  | $(Xi-Xr)^2$ | $(Xi-Xr)^3$    | $(Xi-Xr)^4$     |
|--------|----------|------------|-------------|----------------|-----------------|
| 2016   | 64       | $-58,6667$ | 3441,7778   | -201917,6296   | 11845834,2716   |
| 2017   | 67       | $-56,0000$ | 3136,0000   | $-175616,0000$ | 9834496,0000    |
| 2018   | 57       | $-65,6667$ | 4312,1111   | $-283161,9630$ | 18594302,2346   |
| 2019   | 58       | $-64,6667$ | 4181,7778   | $-270421,6296$ | 17487265,3827   |
| 2020   | 368      | 245,0000   | 60025,0000  | 14706125,0000  | 3603000625,0000 |
| Jumlah | 613,3333 | 0,0000     | 75096,6667  | 13775007,7778  | 3660762522,8889 |

Tabel 4. 7 *Hasil Perhitungan Parameter Statistik Curah Hujan Rata-Rata*

|  |    | Parameter |  |
|--|----|-----------|--|
|  | Xr | 122,6667  |  |
|  | S  | 137,0189  |  |
|  | Cs | 2,2312    |  |
|  | Ck | 10,8188   |  |
|  | Cv | 1,1170    |  |
|  |    |           |  |

Tabeli4. 8 *Perhitungan Parameter Statistik Curah Hujan Rata-Rata Nilai Logaritma*

| Tahun  | Xi (mm) | Log Xi | $($ $Log$ $Xi$ - | $(Log Xi-$                    | $($ Log Xi- | $(LogXi -$                    |  |
|--------|---------|--------|------------------|-------------------------------|-------------|-------------------------------|--|
|        |         |        | Log Xr           | $\text{Log } Xr$ <sup>2</sup> | $Log Xr)^3$ | $\text{Log } Xr$ <sup>4</sup> |  |
| 2016   | 64      | 1,8062 | $-0,0317$        | 0,0010                        | 0,0000      | 0,0000                        |  |
| 2017   | 67      | 1,8239 | $-0,0275$        | 0,0008                        | 0,0000      | 0,0000                        |  |
| 2018   | 57      | 1,7559 | $-0,0440$        | 0,0019                        | $-0,0001$   | 0,0000                        |  |
| 2019   | 58      | 1,7634 | $-0,0421$        | 0,0018                        | $-0,0001$   | 0,0000                        |  |
| 2020   | 368     | 2,5655 | 0,1207           | 0,0146                        | 0,0018      | 0,0002                        |  |
| Jumlah | 613,333 | 9,7148 | $-0.0246$        | 0.0201                        | 0.0015      | 0.0002                        |  |

Tabeli4. 9 *Hasil Perhitungan Parameter Statistik Curah Hujan Rata-Rata Nilai*

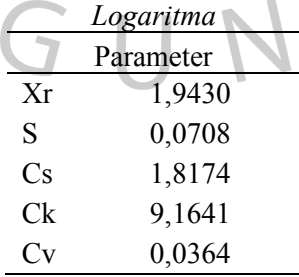

#### **4.2.3 Pemilihan Uji Distribusi**

Dari hasil perhitungan dispersi parameter statistik dan nilai logaritma yang telah diperoleh, selanjutnya digunakan sebagai bahan acuan untuk melakukan pemilihan uji distribusi berdasarkan pedoman dari Tabel 2. 2 Syarat Pemilihan Jenis Distibusi. Berikut adalah hasil dari perhitungan uji distribusi.

| No. | Jenis Sebaran           | Hasil Perhitungan          | Syarat                                                     | Keterangan         |
|-----|-------------------------|----------------------------|------------------------------------------------------------|--------------------|
| 1   | Normal                  | 2,2312<br>10,8188          | $Cs = 0$<br>$Ck = 3$                                       | Tidak<br>mendekati |
| 2   | Log Normal              | 1,8174<br>9,1641<br>0,0364 | $Cs = Cv2 + 3Cv = 0,292$<br>$Ck = 5,383$<br>$Cv \sim 0.06$ | Tidak<br>Mendekati |
| 3   | Log Pearson<br>tipe III | 1,8174                     | $Cs \neq 0$                                                | Mendekati          |
| 4   | Gumbel                  | 2,2312<br>10,8188          | $Cs = 1,14$<br>$Ck = 5,4$                                  | Tidak<br>mendekati |
|     |                         |                            |                                                            |                    |

Tabel 4. 10 *Hasil Perhitungan Uji Distribusi*

Berdasarkan hasil perhitungan uji distribusi pada Tabel 4. 10 Hasil Perhitungan Uji Distribusi, diketahui bahwa hasil perhitungan yang paling mendekati syarat pemilihan uji distribusi adalah distribusi Log Pearson tipe III. Distribusi Log Pearson tipe III memiliki hasil nilai yang paling mendekati syarat dimana selisih antara hasil perhitungan dengan nilai syarat paling kecil dibandingkan dengan jenis distribusi lainnya.

### **4.2.4** *Plotting* **Data Menggunakan Kertas Grafik**

*Plotting* data curah hujan pada kertas grafik probabilitas dilakukan dengan cara memplotkan titik-titik curah hujan. Sebelum di plotkan ke kertas grafik probabilitas, terlebih dahulu data diurutkan dari kecil ke besar atau sebaliknya sebagai sumbu ordinat dan sumbu axisnya adalah probabilitas. Untuk itu, diperlukan juga membuat *theoretical linear line* atau garis linier teoritis untuk mengetahui jarak terbesar dari titik curah hujan terhadap garis linier teoritis. Berikut adalah hasil perhitungan titik untuk garis linier teoritis menggunakan analisis sebaran metode Log Pearson tipe III.

Rumus :

$$
Xt=\overline{X}+Kt\,.\;Sd
$$

Keterangan :

- $Xt$  = Besar curah hujan pada periode ulang T tahun
- $\overline{X}$  = Curah hujan rata-rata (mm)
- $Kt$  = Standar variabel untuk periode ulang T tahun
- $Sd =$ Standar deviasi data hujan harian maks.

Tabel 4. 11 *Nilai Faktor Frekuensi (Kt) dengan Cs = 1,8174* Periode  $T = 2$ tahun  $T = 5$ tahun  $T = 10$ tahun  $T = 20$ tahun  $T = 50$ tahun  $T = 100$ tahun Kt -0,2842 0,6400 1,3166 2,1953 2,8536 3,5562

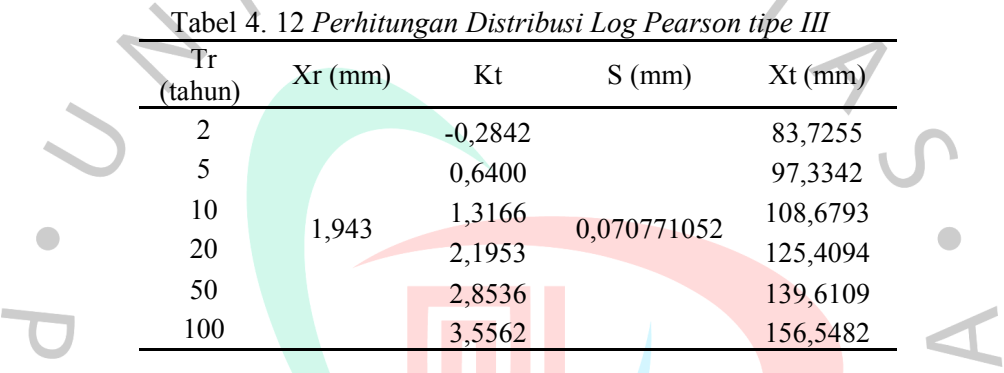

*Plotting* data pada kertas grafik probabilitas menggunakan Persamaan 2.11. Sebagai contoh berikut adalah perhitungan Persamaan 2.11 pada data tahun 2018 dan tabel hasil perhitungan probabilitas curah hujan pada DAS Cibenda :

$$
P(Xm) = \frac{m}{n+1}x100\%
$$
  

$$
P(X1) = \frac{1}{5+1}x100\%
$$
  

$$
P(X1) = 16,67\%
$$

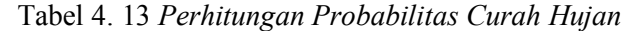

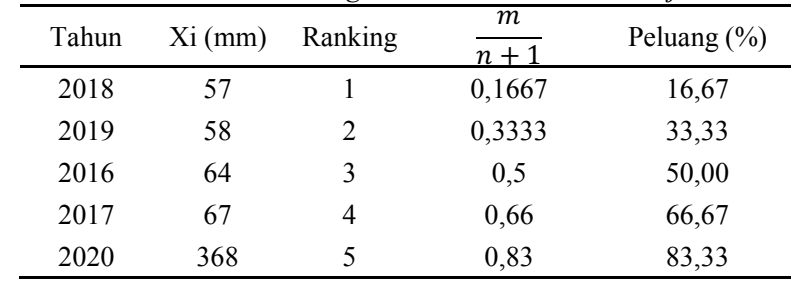

Setelah itu, data yang sudah di urutkan berdasarkan ranking tersebut di *plotting* ke kertas grafik probabilitas dengan nilai peluang (P) sebagai absis dan besar curah hujan (Xi) sebagai ordinat. Pada kertas log grafik probabilitas sumbu y, data curah hujan dapat langsung di plotting langsung tanpa perlu diubah kedalam bentuk logaritma, sebab kertas log sudah menggunakan skala log.

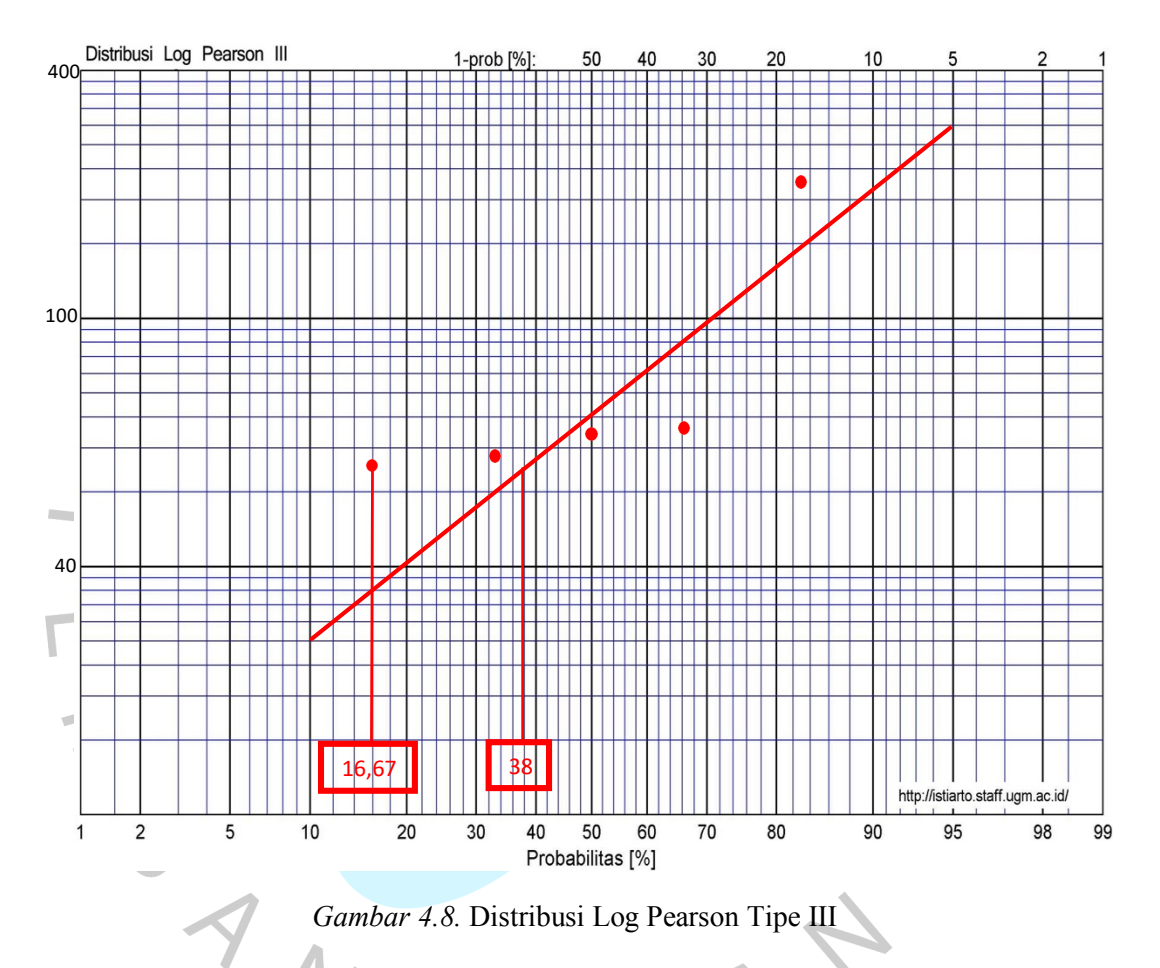

Dari grafik pada kertas grafik probabilitas dapat dicari jarak penyimpanan tiap titik data terhadap kurva teoritis. Nilai Δmaks < Δkritis (nilai 0,56). Nilai 0,56 didapatkan dari Tabel 2. 4 Nilai Kritis Do dari Uji Smirnov-Kolmogorov. Dari kertas probabilitas dapat diketahui bahwa besaran simpangan data adalah sebagai berikut.

Log Pearson Tipe III =  $38\% - 16,67\% = 21,33\% = 0,22$ 

Dari hasil perhitungan diatas diketahui bahwa nilai Δmaks (0,22) < Δkritis  $(0,56)$ , sehingga distribusi Log Pearson Tipe III telah memenuhi syarat

distribusi. Karena memenuhi syarat distribusi, maka dapat dilanjutkan ke proses uji kecocokan data distribusi dengan menggunakan metode Uji Chi Kuadrat dan Uji Smirnov-Kolmogrov.

### **4.2.5 Uji Kecocokan Sebaran**

Uji Kecocokan Sebaran dilakukan untuk menentukan apakah persamaan distribusi sebaran yang dipilih sudah tepat dan dapat mewakili distribusi statistik dari sampel data yang dianalisis. Terdapat dua uji kecocokan sebaran data distribusi, yaitu dengan menggunakan metode Uji Chi Kuadrat dan dengan menggunakan Uji Smirnov-Kolmogrov.

1. Uji Chi Kuadrat

Uji Chi Kuadrat dilakukan untuk menguji apakah sebaran yang telah dipilih dalam pembuatan kurva sudah cocok dengan sebaran empirisnya. Dalam pengujian log pearson tipe III menggunakan metode chi kuadrat

dibagi ke dalam beberapa kelompok. Berikut adalah hasil pengujian kecocokan distribusi log pearson tipe III dengan menggunakan metode chi kuadrat.

$$
G \text{ (Jumlah Sub-Kelompok)} = 1 + 3,222 \text{ Log } 5
$$

$$
= 1 + 3,222 \text{ Log } 5
$$
  
\n
$$
= 3,321 \approx \text{diambil } 3
$$
  
\nDK (Derajat Kebebasan) 
$$
= G - (p + 1)
$$
  
\n
$$
= 3,321 - 2 - 1
$$
  
\n
$$
= 0,321 \approx \text{diambil } 1
$$
  
\nEi (jumlah nilai teoritis pada sub kelompok ke-i) 
$$
= \frac{n}{6} = \frac{5}{3} = 1,66667
$$
  
\n
$$
\Delta X = \frac{X_{max} - X_{min}}{G - 1} = \frac{368 - 57}{3 - 1} = 155,5
$$
  
\n
$$
X_{\text{await}} = X_{\text{min}} - \frac{1}{2} \Delta X = 57 - \frac{1}{2} (155,5) = -20,67
$$
  
\n
$$
X_{\text{aktiv}} = X_{\text{max}} - \frac{1}{2} \Delta X = 368 - \frac{1}{2} (155,5) = 290
$$
  
\n
$$
X_{\text{litting}}^2 = \sum_{i=1}^k \frac{(Fe - Ft)^2}{Ft}
$$

|                                            | $1$ about $\pi$ . It is engaged to the Equation |          |          |                     |                               |  |  |  |
|--------------------------------------------|-------------------------------------------------|----------|----------|---------------------|-------------------------------|--|--|--|
| Nilai Batas Sub Kelompok<br>N <sub>0</sub> |                                                 | Fe       | Ft       | Fe-Ft               | $(Fe-Ft)^2$<br>$X_{hitung}^2$ |  |  |  |
|                                            | $-20,67 < P < 134,67$                           | 4        | 1,666667 | 2,333333            | 3,266666667                   |  |  |  |
| 2                                          | 134,67 < P < 290                                | $\theta$ | 1,666667 | $-0,66667$          | 0,266666667                   |  |  |  |
| 3                                          | P > 290                                         |          | 1,666667 | $-0,66667$          | 0,266666667                   |  |  |  |
| Jumlah                                     |                                                 |          |          |                     |                               |  |  |  |
|                                            |                                                 |          |          | $X_{hitung\ max}^2$ | 3,266666667                   |  |  |  |

Tabel 4. 14 *Pengujian Chi Kuadrat*

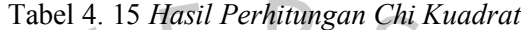

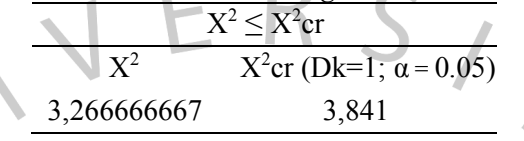

Dari hasil perhitungan Tabel 4. 14 Pengujian Chi Kuadrat, didapat hasil nilai X2 adalah 3,266666667. Nilai derajat kepercayaan yang diambil  $\bullet$ adalah 0,05 dengan nilai DK adalah 1, sehingga dari Tabel 2. 3 didapat nilai X2cr adalah 3,841. Hasil pada Tabel 4. 15 menjelaskan bahwa nilai  $X^2 \le X^2$ cr = 3,266666667  $\le 3,841$ , sehingga membuktikan bahwa metode distribusi log pearson tipe III memenuhi syarat pengujian chi kuadrat.

2. Uji Smirnov-Kolmogrov

Uji Smirnov-Kolmogrov dilakukan dengan cara mengurutkan data dari yang terkecil hingga terbesar, kemudian dicari nilai Dmaks. Berikut adalah hasil dari pengujian kecocokan distribusi log pearson tipe III dengan menggunakan metode smirnov-kolmogrov.

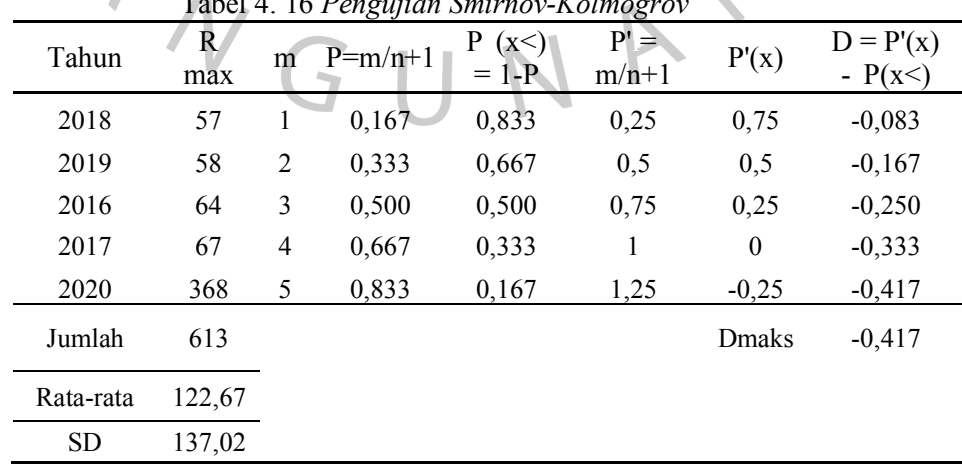

 $T$ <sup>1</sup> 14. 16 **P**  $\vdots$  **C**  $\vdots$  **V** 

Dari hasil perhitungan Tabel 4. 15, diketahui bahwa nilai Dmaks dari pengujian smirnov-kolmogrov adalah -0,417. Nilai Do dengan nilai derajat keperayaan (n=5) berdasarkan Tabel 2. 4 Derajat Kepercayaan, adalah 0,56. Dmaks  $\leq$  Do = -0,417  $\leq$  0,56. Maka distribusi Log Pearson Tipe III telah memenuhi syarat pengujian smirnov-kolmogorov.

## **4.2.6 Curah Hujan Rencana**

Dari hasil perhitungan diketahui bahwa distribusi yang digunakan adalah distribusi log pearson tipe III. Berikut adalah hasil dari perhitungan yang didapat.

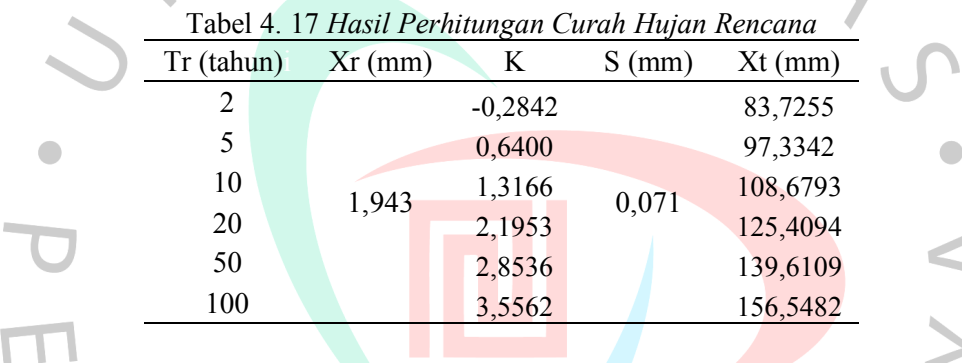

## **4.2.7 Intensitas Curah Hujan**

Perhitungan intensitas curah hujan dilakukan dengan menggunakan rumus mononobe yang merupakan variasi dari beberapa rumus curah hujan jangka pendek. Data curah hujan yang digunakan adalah  $R_{24}$ . Rumus yang digunakan adalah rumus pada Persamaan 2.14.

| Time  |        |                |          | $R_{24}$ |          |           |
|-------|--------|----------------|----------|----------|----------|-----------|
| (iam) | $R_2$  | R <sub>5</sub> | $R_{10}$ | $R_{20}$ | $R_{50}$ | $R_{100}$ |
|       | 85.483 | 98.370         | 108.850  | 120.643  | 138.831  | 155.641   |
| 0.167 | 95,876 | 111,474        | 124,435  | 143,505  | 159,670  | 177,539   |
| 0.333 | 60,398 | 70,224         | 78,389   | 90,403   | 100,586  | 111,843   |
| 0.500 | 46,092 | 53,591         | 59,822   | 68,990   | 76,761   | 85,352    |
| 0.667 | 38,048 | 44,238         | 49,382   | 56,950   | 63,365   | 70,456    |
| 0.833 | 32,789 | 38,123         | 42,556   | 49,078   | 54,606   | 60,718    |
|       | 29,036 | 33,760         | 37,686   | 43,461   | 48,356   | 53,768    |
| 2     | 18,292 | 21,268         | 23,740   | 27,379   | 30,463   | 33,872    |
| 3     | 13,959 | 16,230         | 18,117   | 20,894   | 23,247   | 25,849    |

Tabel 4. 18 *Hasil Perhitungan Intensitas Curah Hujan*

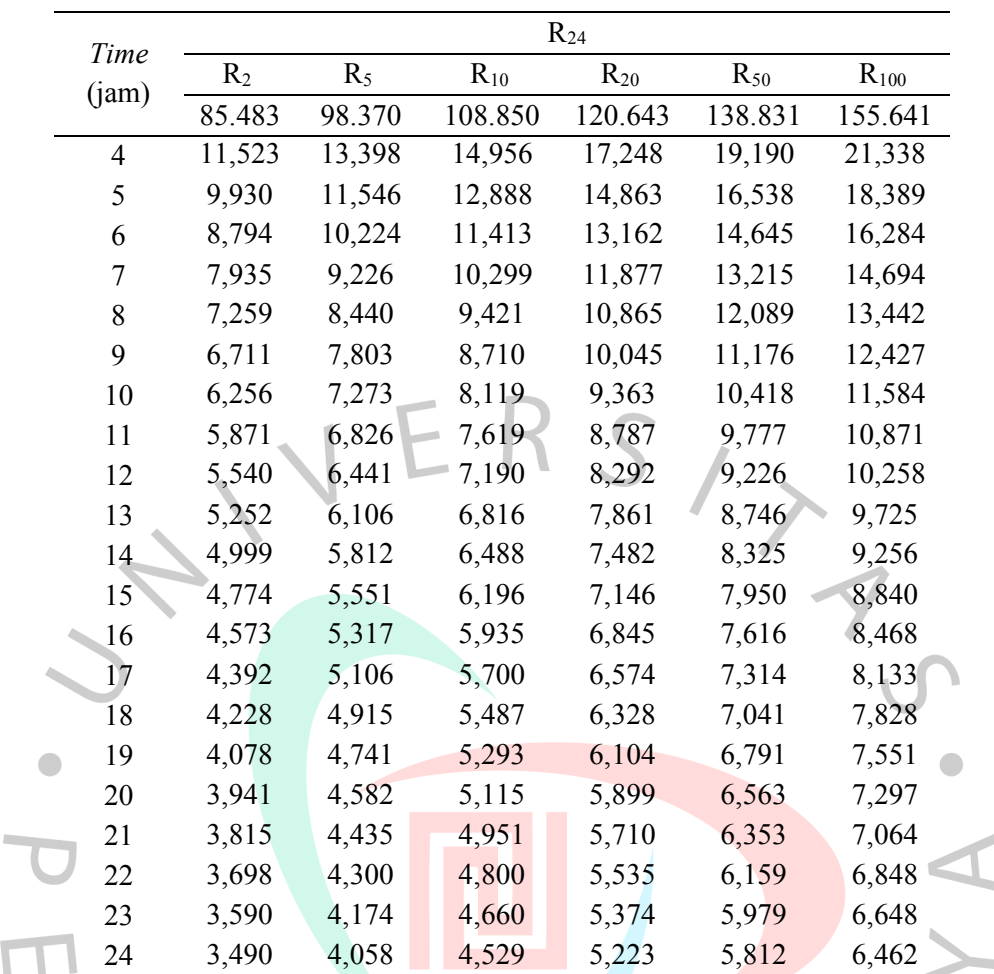

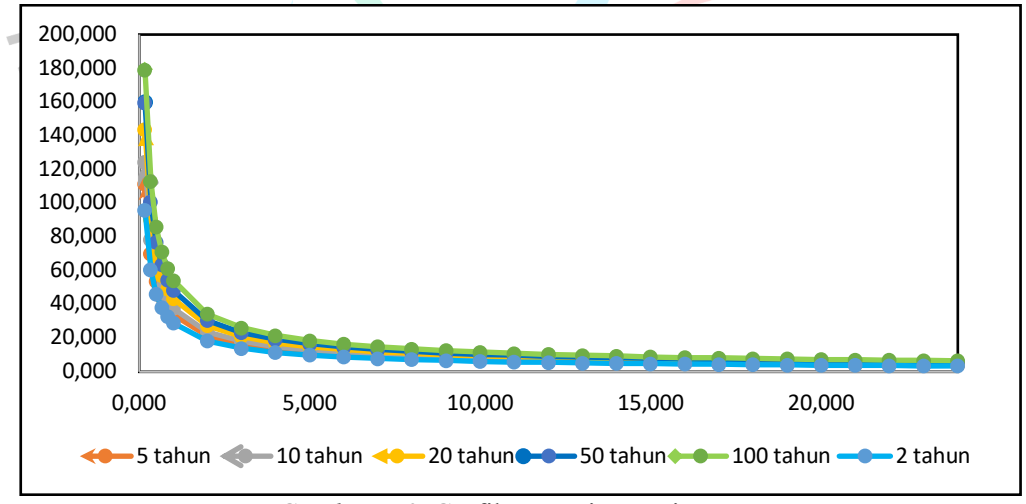

*Gambar 4.9.* Grafik Intensitas Hujan

Dapat dilihat dari hasil grafik intensitas hujan bahwa semakin cepat waktu hujan, maka semakin tinggi intensitasnya. Namun, semakin panjang waktu hujannya maka semakin rendah intenitas hujan.

#### **4.2.8** *Hyetograph* **Hujan Rencana**

Data curah hujan rencana diperlukan sebagai dasar perhitungan untuk menentukan besar dari intensitas curah hujan. Hal ini dilakukan dengan menggunakan pendekatan diagram *hyetograph*. Kota Tangerang Selatan termasuk kedalam kategori kota metropolitan, sehingga berdasarkan studi literatur mengenai nilai kala ulang bangunan air di sungai, periode ulang yang sesuai untuk digunakan adalah curah hujan rencana dengan periode ulang 20 tahun. Berikut adalah hasil dari *hyetograph* hujan rencana dengan periode ulang 20 tahun.

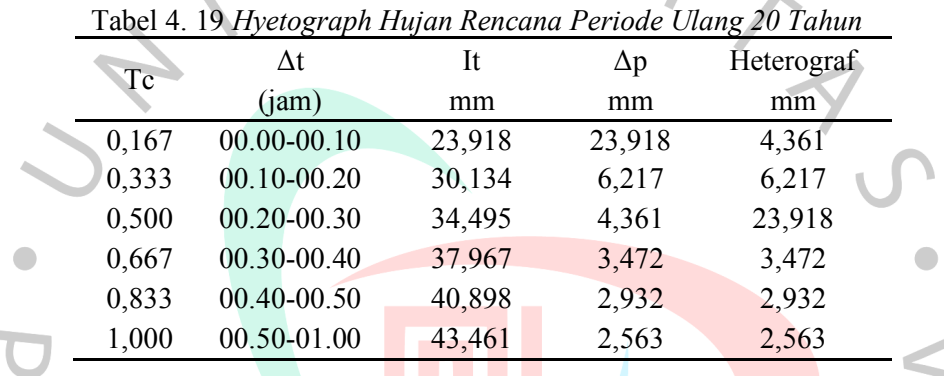

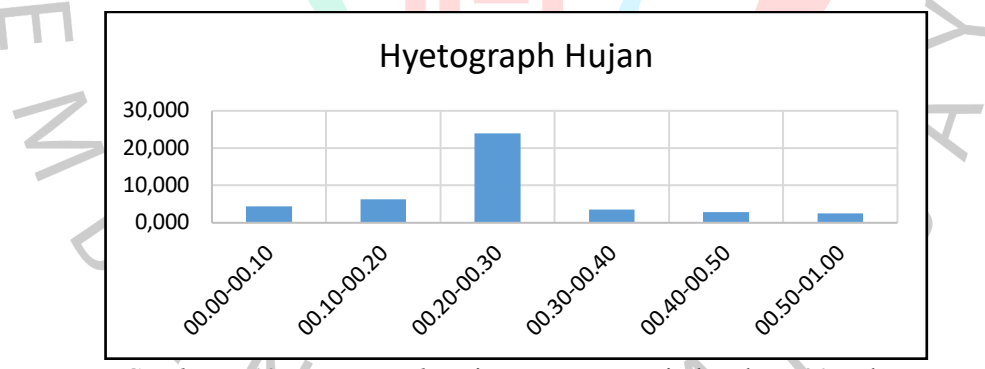

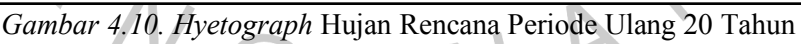

## **4.2.9 Analisis Debit Banjir Rencana Metode Rasional**

Analisis debit banjir rencana dengan menggunakan metode rasional digunakan untuk daerah yang memiliki luas aliran < 80 km<sup>2</sup>. Persamaan yang digunakan dalam perhitungan metode rasional adalah Persamaan 2.15. Berikut adalah hasil dari perhitungan debit banjir rencana metode rasional.

| Tahun Rencana | Debit Banjir Rencana Rumus Rasional (m <sup>3</sup> /detik) |                                |
|---------------|-------------------------------------------------------------|--------------------------------|
| Periode Ulang | $C = 0.75$ (Central City Area))                             | Luas DAS = $29.3 \text{ km}^2$ |
| 2 Years       | 53,721                                                      |                                |
| 5 Years       | 62,461                                                      |                                |
| 10 Years      | 69,724                                                      |                                |
| 20 Years      | 80,409                                                      |                                |
| 50 Thn        | 89,467                                                      |                                |
| 100 Thn       | 99,479                                                      |                                |
|               |                                                             |                                |

Tabel 4. 20 *Hasil Perhitungan Debit Banjir Rencana*

## **4.2.10 Kala Ulang**

Kala ulang yang digunakan dalam analisis ini adalah kala ulang 20 tahun. Diketahui dari Tabel 4. 20 Hasil Perhitungan Debit Banjir Rencana, nilai kala ulang 20 tahun adalah sebesar 80,409 m<sup>3</sup>/detik.

## **4.3 Pembahasan**

## **4.3.1 Evaluasi Model Jaringan Drainase Eksisting**

Hal pertama yang perlu dilakukan dalam evaluasi jaringan drainase eksisting dari Jalan Tol Pondok Aren-Serpong KM. 8+600 adalah dengan menentukan *subcatchment* pada ruas jalan tol. Proses ini dibantu dengan data denah yang didapatkan dari aplikasi Google Earth sebagai acuan penentuan *subcatchment* pada aplikasi SWMM. Gambar denah dapat dilihat pada Gambar 4.11. Denah Jalan Tol Pondok Aren-Serpong KM. 8+600 di bawah ini.

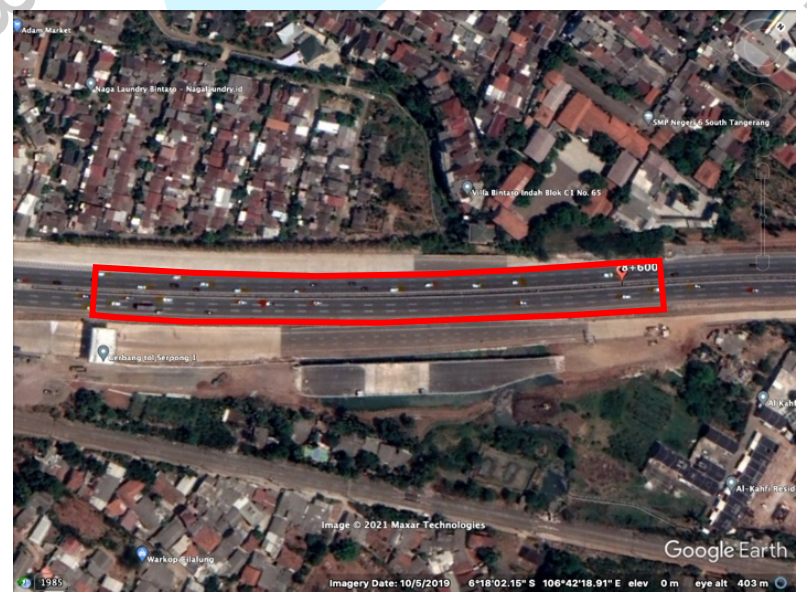

*Gambar 4.11.* Denah Jalan Tol Pondok Aren-Serpong KM. 8+600

Sistem dari jaringan drainase eksisiting dimodelkan dengan menggunakan aplikasi EPA SWMM 5.1. Komponen yang digunakan dalam pemodelan ini antara lain adalah, *Subcatchment*, *Conduit*, *Junction*, dan *Outfall*. Setelah dilakukan pemodelan, didapatkan hasil yaitu, terdapat 4 *subcatchment,* 5 *conduit* yang terdiri dari 4 saluran drainase pinggir jalan tol dan1 conduit utama yaitu aliran Sungai Cibenda*,* 9 *junction,* dan 1 *outfall.* Berikut adalah hasil dari pemodelan drainase.

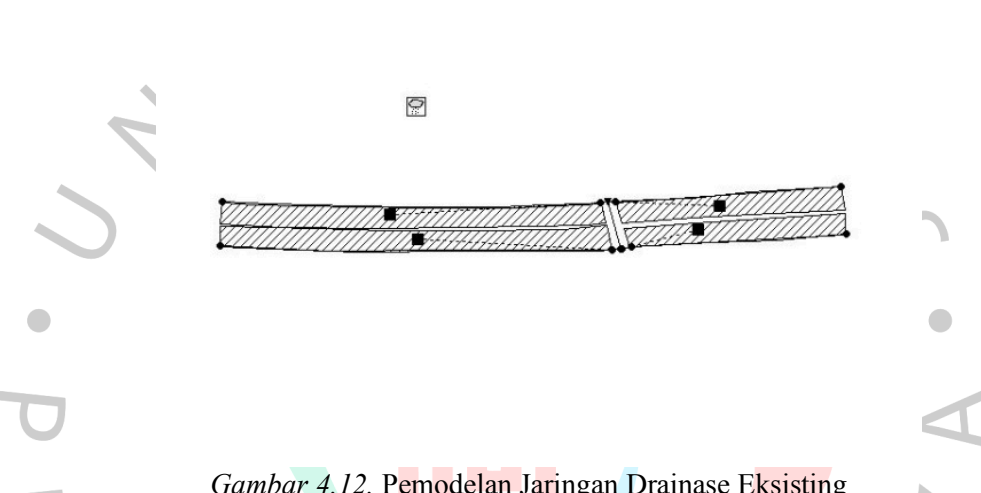

*Gambar 4.12.* Pemodelan Jaringan Drainase Eksisting

Air hujan pada tiap *subcatchment* tidak terserap oleh tanah dan menjadi limpasan, sehingga air limpasan dari tiap *subcatchment* ini akan mengalir ke *junction*. *Junction* berfungsi untuk mengumpulkan air limpasan dan menampungnya sebelum dialirkan ke *conduit*. *Conduit* akan meneruskan aliran air yang diterima *junction* sebelumnya dan dialirkan ke *conduit* utama yaitu Sungai Cibenda.

Komponen selanjutnya yang digunakan adalah *rain gage*. *Rain gage* berguna untuk memberi hujan rencana kepada model jaringan drainase yang telah dibuat. Simulasi dilakukan dengan menggunakan data curah hujan yang didapat dari analisis curah hujan. Data curah hujan disimulasikan pada *time series* dengan perhitungan curah hujan rencana dari data curah hujan yang dapat dilihat pada Tabel 4. 19 Hyetograph Hujan Rencana Periode Ulang 20 Tahun. Berikut adalah grafik curah hujan pada aplikasi SWMM.

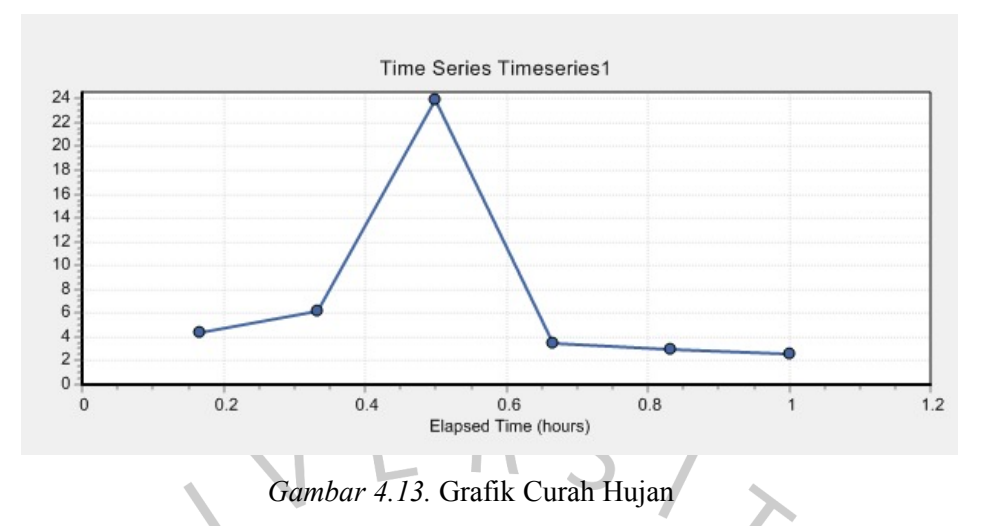

Selanjutnya dilakukan simulasi untuk melihat respon dari aliran air. Setelah simulasi dijalankan, dapat dilihat bahwa terjadi limpasan pada saluran drainase dan sungai utama. Hal ini membuktikan bahwa aliran air yang berada di saluran debitnya melebihi kapasitas maksimum, akibat puncak intensitas hujan pada menit ke 20 hingga menit ke 30. Berikut adalah hasil dari simulasi model jaringan drainase eksisting.

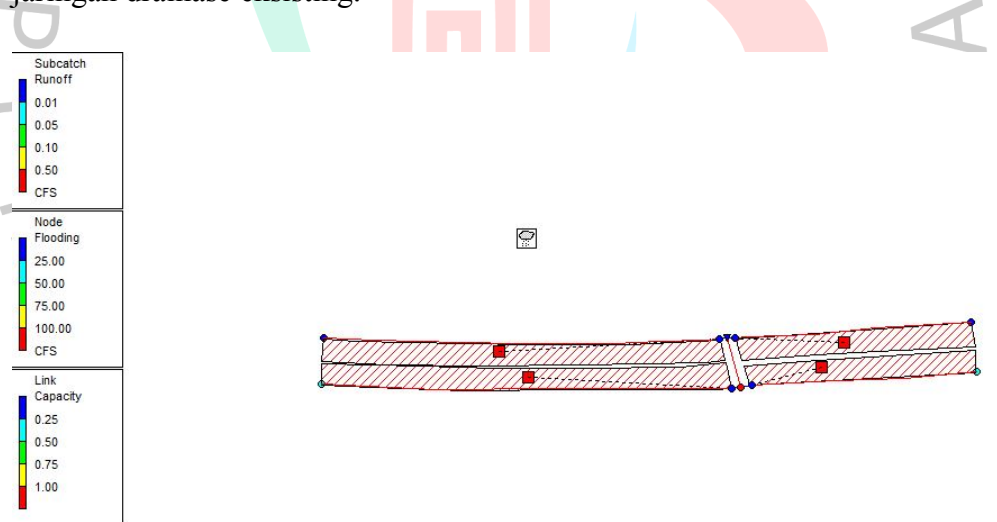

*Gambar 4.14.* Hasil Simulasi Model

Hasil dari simulasi menunjukan warna yang berbeda-beda tiap komponen. Warna merah pada tiap *conduit* menunjukan bahwa kondisi tidak aman karena debit yang masuk pada saluran melebihi kapasitas dari saluran yang tersedia. Pada CN1 - CN4 yang merupakan saluran drainase pinggir jalan tol digunakan data *runoff* sebesar 1,35 m<sup>3</sup>/detik dan pada CN5 yaitu saluran utama Sungai

Cibenda menggunakan data *runoff* sebesar 80,409 m3/detik. Berikut adalah profil aliran dari JN6 hingga JN7 yang teridiri dari CN3, CN4 dan CN5.

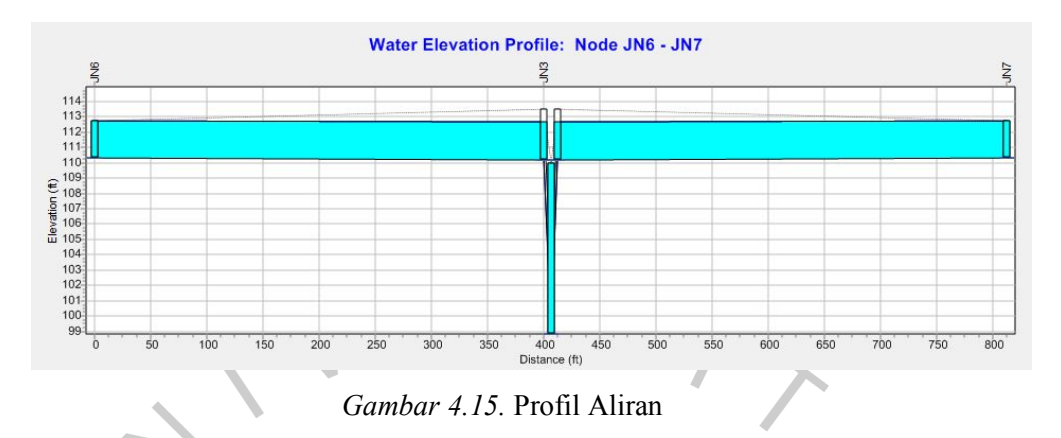

Dapat dilihat dari profil aliran bahwa banjir yang terjadi di Jalan Tol Pondok Aren-Serpong KM. 8+600 terjadi akibat limpasan dari Sungai Cibenda yang terlalu besar, bukan karena saluran drainase yang meluap.

## **4.3.2 Perencanaan Kolam Retensi**

Setelah mendapatkan hasil evaluasi model jaringan drainase eksisting, selanjutnya dilakukan perencanaan kolam retensi untuk menanggulangi banjir. Persamaan yang digunakan adalah Persamaan 2.16 untuk volume kolam retensi dan Persamaan 2.17 untuk Luas Kolam Retensi. Dari data *runoff* CN5 sebesar 80,409 m3/detik, diambil Q*flooding* sebesar sebesar 30,409 m3 /detik. Berikut adalah perhitungan total volume yang dibutuhkan dan Luas kolam Retensi.

 $= 109.764$  m<sup>3</sup>

 $= 36.588$  m<sup>2</sup>

Volume Kolam Retensi = 30,409  $x$  3600

Luas Kolam Retensi =  $\frac{109.764}{3}$ 

# **4.3.3 Perencanaan Pompa Banjir**

Perencanaan pompa banjir disesuaikan dengan kedalaman dari Sunga Cibenda. Diketahui kedalaman dari Sungai Cibenda adalah 3,4 m, sehingga

 $\overline{\phantom{a}}$ 

dilakukan penyesuaian dimana pompa pada kolam retensi akan dibuat otomatis hidup dan memompa air dari Sungai Cibenda menuju kolam retensi apabila ketinggian air mencapai 3 m. Hal ini dilakukan untuk mencegah meluapnya Sungai Cibenda. Selanjutnya, apabila ketinggian air sudah mencapai ketinggian 2,5 m pompa air akan dibuat otomatis mati dan berhenti memompa air ke kolam retensi. Setelah debit Sungai Cibenda sudah kembali normal, air dari kolam retensi akan dipompa kembali ke Sungai Cibenda secara perlahan.

# **4.3.4 Evaluasi Model Jaringan Drainase Rencana**

Tahap selanjutnya adalah pemodelan ulang jaringan drainase. Pemodelan ulang jaringan drainase di fokuskan ke pembuatan kolam retensi dan pompa banjir sebagai solusi dari banjir. Komponen tambahan yang digunakan adalah *Storage Unit* dan *Pump*. Setelah dilakukan pemodelan ulang, didapatkan hasil tambahan yaitu, 2 *conduit* baru yaitu saluran yang digunakan untuk menyalurkan air dari dan ke Sungai Cibenda, 1 *storage unit* sebagai kolam retensi, dan 1 *pump* yang digunakan sebagai alat pemompa air dari Sungai Cibenda ke kolam retensi.

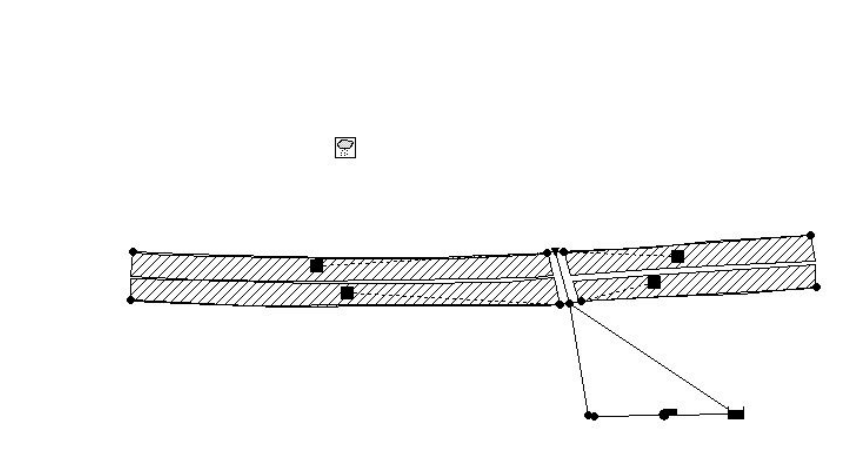

*Gambar 4.16.* Pemodelan Jaringan Drainase Rencana

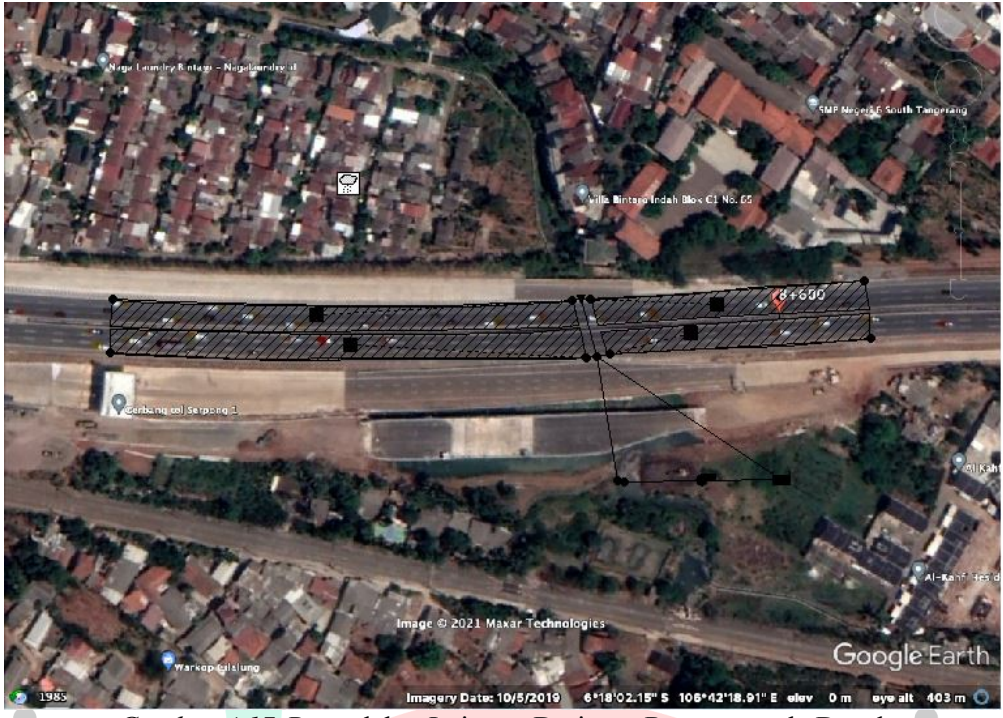

*Gambar 4.17.* Pemodelan Jaringan Drainase Rencana pada Denah

Pada pemodelan, volume kolam retensi dibuat dengan kapasitas 109.764 m<sup>3</sup>. Luas dari kolam retensi adalah 36.588 m<sup>2</sup> dengan kedalaman kolam retensi ditentukan sedalam 3 m. Pompa banjir diatur akan otomatis hidup apabila ketinggian air pada Sungai Cibenda sudah menyentuh ketinggian 3 m dan akan otomatis mati pada ketinggian 2,5 m. Berikut adalah hasil dari simulasi jaringan drainase rencana.

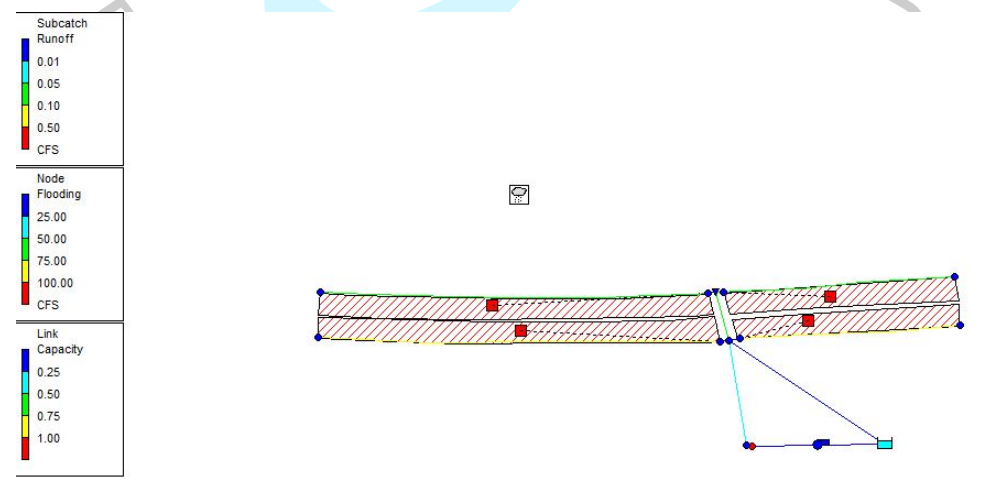

*Gambar 4.18.* Hasil Simulasi Model Rencana

Hasil dari simulasi model rencana menunjukan, kolam retensi efektif mencegah meluapnya Sungai Cibenda. Apabila dilihat dari indikator warna pada tiap *conduit*, sudah tidak ada conduit yang berwarna merah. Hal ini menunjukan bahwa sudah tidak ada lagi limpasan di Sungai Cibenda dan di saluran drainase pinggir jalan tol. Berikut adalah profil aliran dari JN6 hingga JN7 setelah simulasi model rencana.

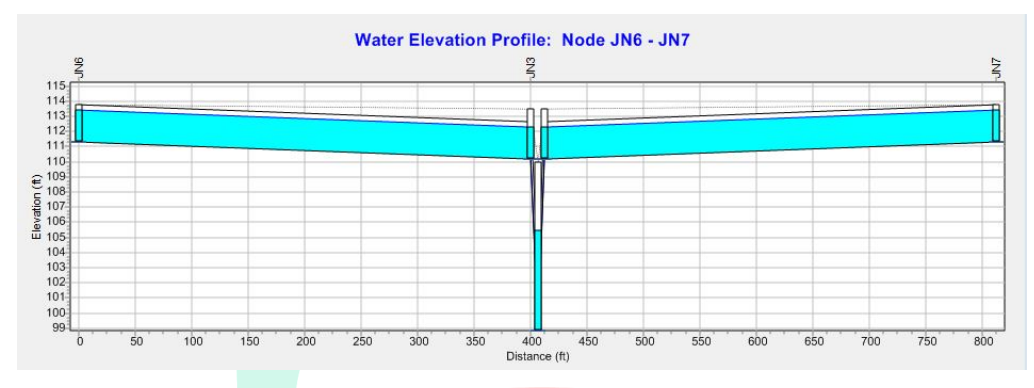

*Gambar 4.19.* Profil Aliran Pasca Pemodelan Rencana

 $\hat{\mathbf{r}}$ 

Dapat dilihat dari profil aliran pada CN5 atau Sungai Cibenda, dapat dilihat bahwa debit *inflow* dikurangi sebesar 30,409 m<sup>3</sup>/detik efektif untuk mencegah terjadinya limpasan. Gambar 4.20. Penampang Aliran Rencana Sungai Cibenda menunjukan pemodelan dari Sungai Cibenda setelah dibuat kolam retensi.

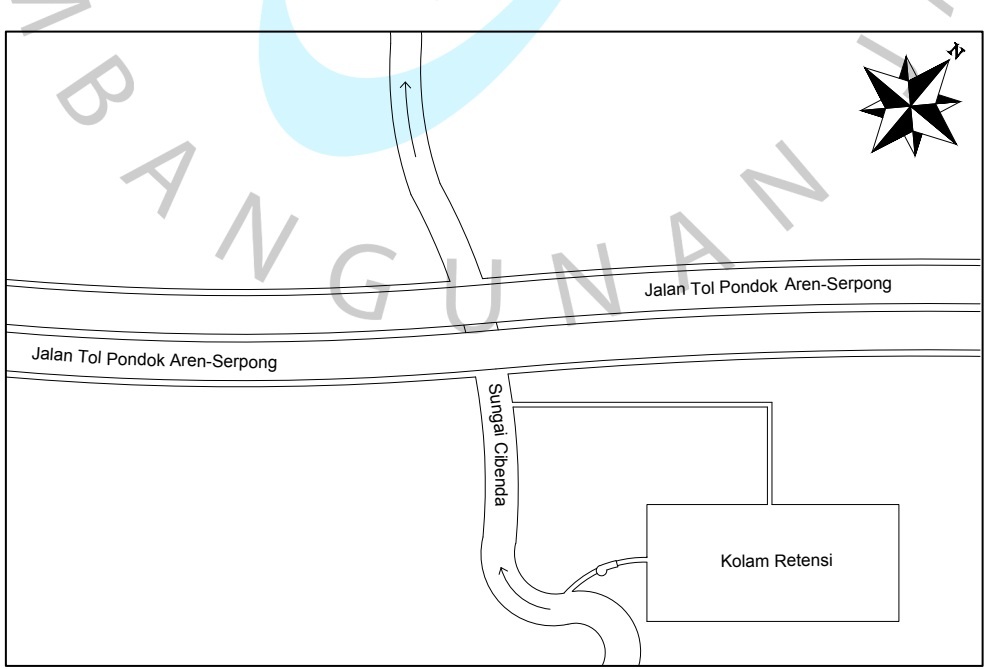

*Gambar 4.20.* Penampang Aliran Rencana Sungai Cibenda

 $\bullet$